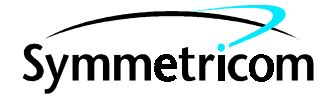

# TimeSource 3100

# Software Release Document

Release 1.03.02

097-72020-06 Issue 1: Oct 00

### Symmetricom, Inc. 2300 Orchard Parkway San Jose, CA 95131-1017

http://www.symmetricom.com

Copyright © 2000 Symmetricom, Inc. All rights reserved. Printed in U.S.A.

All product names, service marks, trademarks, and registered trademarks used in this document are the property of their respective owners.

### Contents

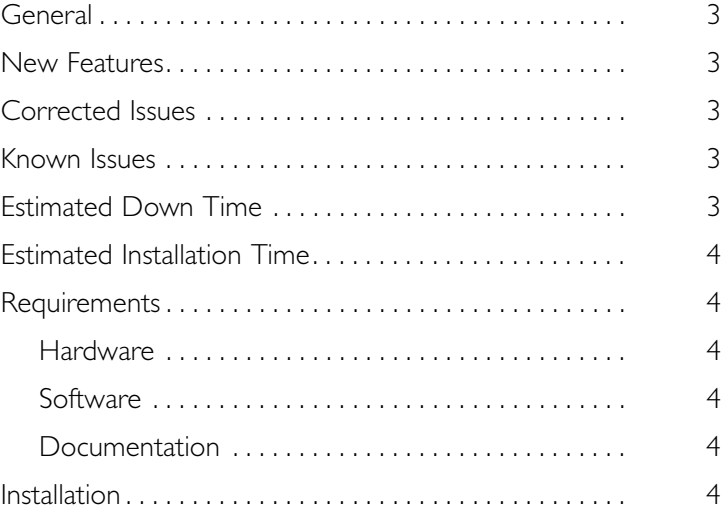

<span id="page-2-0"></span>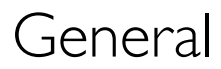

This document provides information about Release 1.03.02 of the software for Symmetricom's TimeSource 3100.

Symmetricom is a registered trademark and TimeSource is a trademark of Symmetricom, Inc. All other product names, service marks, trademarks, and registered trademarks used in this document are the property of their respective owners.

The TimeSource 3100 plug-in card is shipped from the factory with software installed. The procedure in this document should be used only for reinstalling existing software, or for installing a software upgrade.

### <span id="page-2-1"></span>New Features

This release of the software does not include any new features.

# <span id="page-2-2"></span>Corrected Issues

This release of the software includes the following corrections:

• *Issue 1-23:* When span inputs were configured as analog, AIS alarms were reported.

*Correction:* When span inputs are configured as analog, AIS alarms are not reported.

• *Issue 4-51:* After installing the software release, the system performance may have entered the degraded region of the PRS mask for up to 1 hr*.*

*Correction:* After installing this software release, the system performance does not enter the degraded region of the PRS mask for up to 1 hr.

## <span id="page-2-3"></span>Known Issues

There are no known issues in this release.

# <span id="page-2-4"></span>Estimated Down Time

Not applicable.

# <span id="page-3-0"></span>Estimated Installation Time

Installing this software release takes approximately 30 minutes.

# <span id="page-3-1"></span>Requirements

The hardware, software, and documentation required to operate this software release is listed below.

### <span id="page-3-3"></span>Hardware

A PC with the following minimum items is required.

- 90 MHz Pentium
- 8 MB RAM
- One available serial communications port
- CD-ROM drive

### <span id="page-3-4"></span>Software

The software listed below is required for the PC.

- Windows 95 (Windows 98 recommended) or Windows NT 4.0 operating system (required)
- Terminal emulation software with Y-modem capability

### <span id="page-3-5"></span>Documentation

Use the manual/revision listed below. Higher revisions of the manual can also be used.

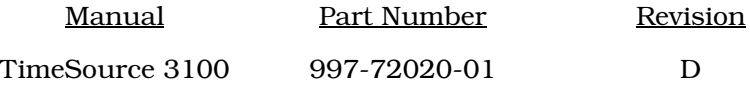

# <span id="page-3-2"></span>Installation

To install this software release, follow the steps in Procedure A.

Procedure A. Software Installation

Step Procedure

Use this procedure to install the software in the TimeSource 3100. This procedure assumes that the TimeSource 3100 Shelf is installed and powered.

*Notes:*

- 1. In this procedure, ignore all responses and alarms not specifically mentioned.
- 2. Some events may be present after the power-up/restart event clears. These events will clear within 5 minutes.

*Equipment:*

1. A computer that accepts a CD-ROM drive, has a hard drive with at least 2 megabytes of disk space available, and has an ASCII terminal emulation program capable of a Y-modem batch transfer of files. The computer must have an RS-232 connection to the shelf with the following settings: local echo off, 8 data bits, no parity, and 1 stop bit.

2. The TimeSource 3100 CD-ROM labeled 992-72020-03 Version 1.03.02.

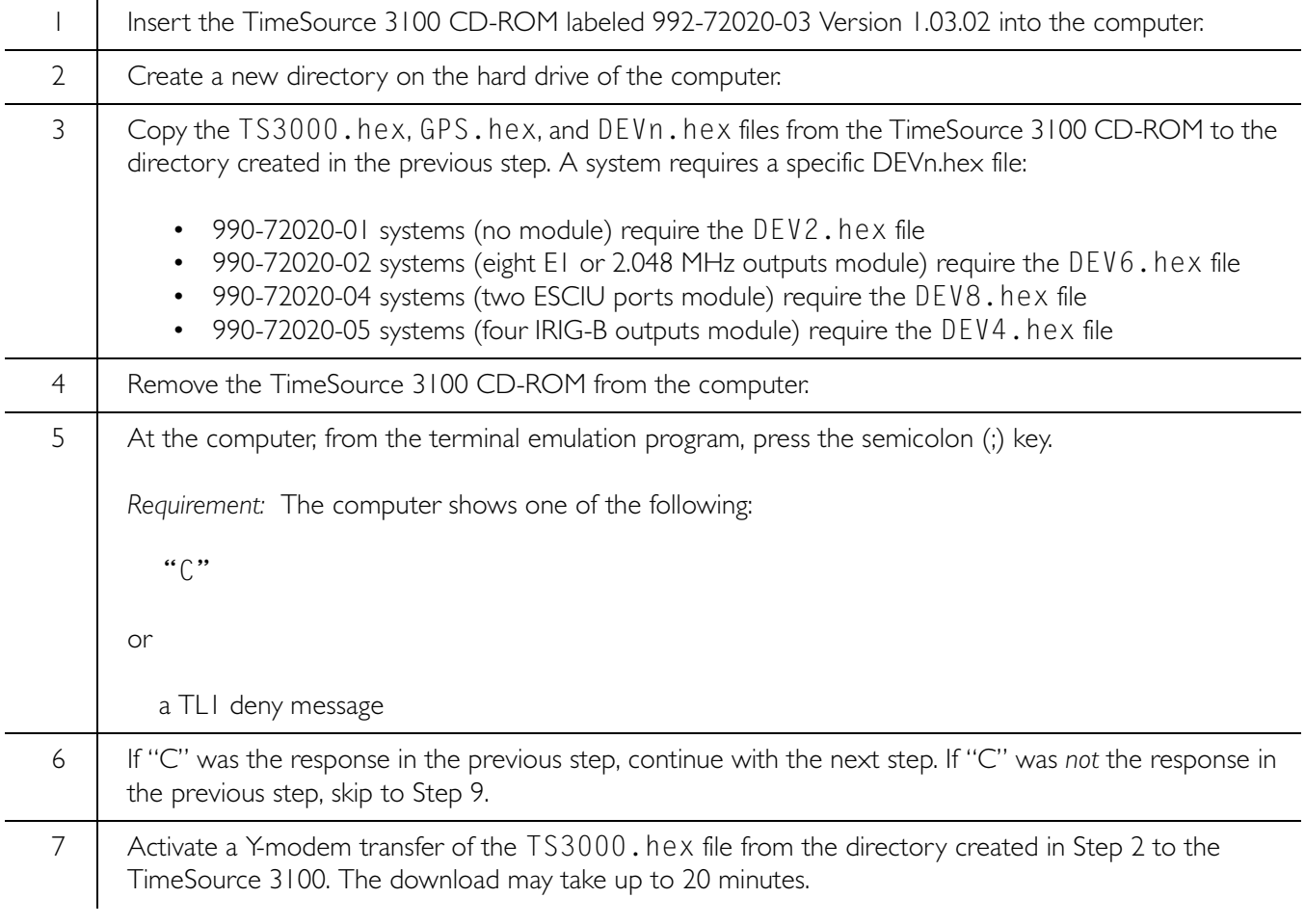

#### Procedure A. Software Installation (cont'd)

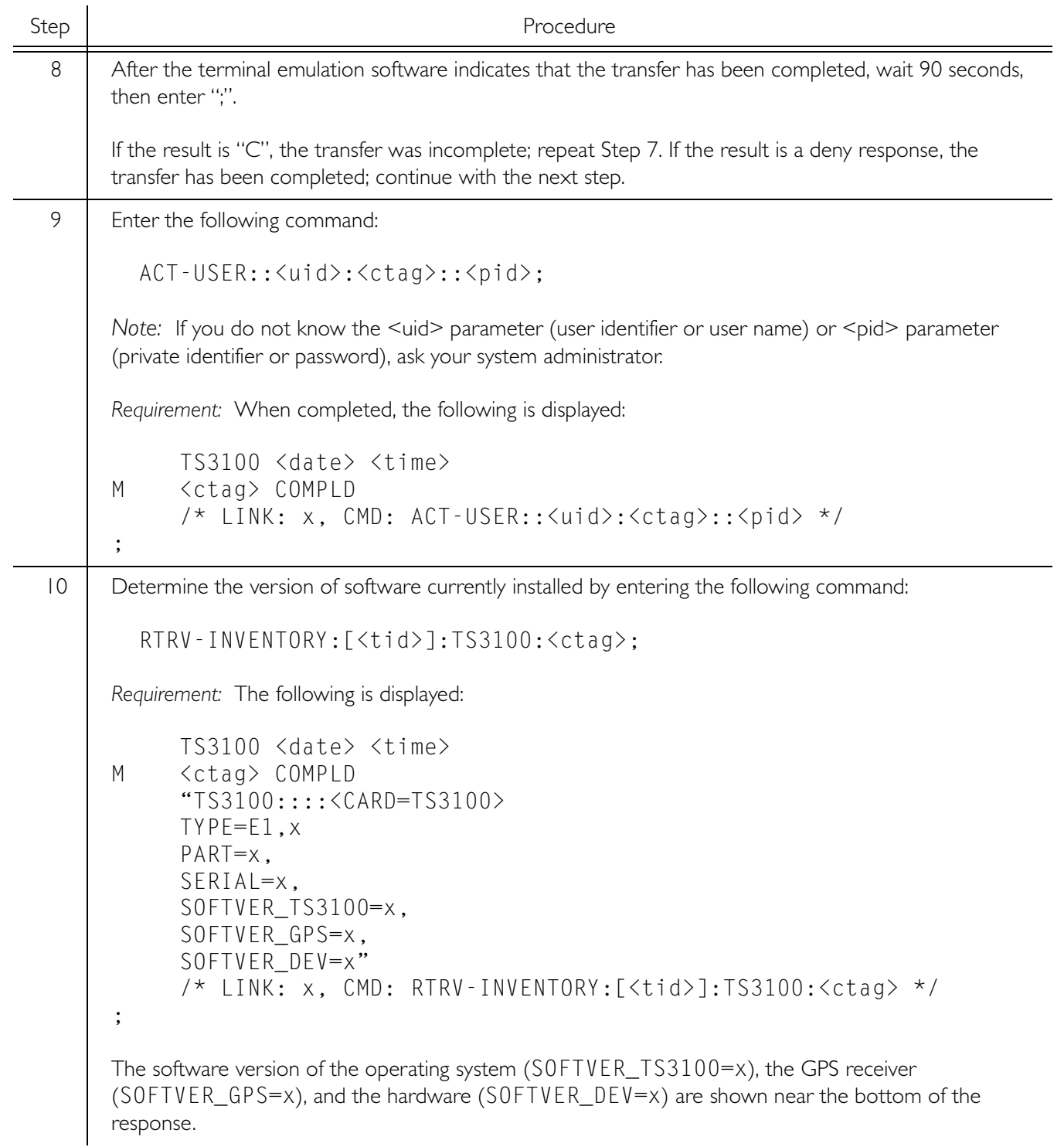

Procedure A. Software Installation (cont'd)

| Step          | Procedure                                                                                                    |                                                                            |                                                                                                    |
|---------------|----------------------------------------------------------------------------------------------------|----------------------------------------------------------------------------|----------------------------------------------------------------------------------------------------|
| $\vert \vert$ | Determine if the latest software versions are installed by comparing the results of the previous step with<br>the software versions in this software release. This software release includes the following:                                                                                                    |                                                                            |                                                                                                    |
|               | Software<br>Operating System software<br>GPS Receiver software<br>Plus software for one of the following:<br>Hardware for 090-72020-01 (DEV2)<br>Hardware for 090-72020-02 (DEV6)<br>Hardware for 090-72020-04 (DEV8)<br>Hardware for 090-72020-05 (DEV2)                                                                                                    | SOFTVER_GPS=1.01.04<br>SOFTVER_DEV=1.03.01                                 | TLI response for the version in this release<br>SOFTVER_TS3100=1.03.02<br>SOFTVER DEV=1.03.01-1.01.01<br>SOFTVER_DEV=1.03.01-1.01.01<br>SOFTVER_DEV=1.03.01-1.01.01 |
| 2             | If no further downloading is required, skip to Step 19. To download files, continue with the next step.                                                                                                    |                                                                            |                                                                                                    |
|               | Note: If any alarms are present, clear them.                                                                                                    |                                                                            |                                                                                                    |
| 3             | Based on the results of Step 11, determine the names of the software files to download, then the <aid><br/>associated with that software from the following:<br/>Software<br/>Operating System software<br/>GPS Receiver software<br/>Plus software for one of the following (if upgrade is necessary):<br/>Hardware (for 990-72020-01)<br/>Hardware (for 990-72020-02)</aid> | $\leq$ aid $\geq$<br>TS3000<br>GPS<br>DEV <sub>2</sub><br>DEV <sub>6</sub> | File Name<br>TS3000.hex<br>GPS.hex<br>DEV2.hex<br>DEV6.hex                                                                                                    |
|               | Hardware (for 990-72020-04)<br>Hardware (for 990-72020-05)                                                                                                    | DEV <sub>8</sub><br>DEV <sub>4</sub>                                       | DEV8.hex<br>DEV4.hex                                                                                                    |
|               | Notes:<br>1. The <aid> and file name will be used in the next two steps.<br/>The DEV files are not upgraded from the previous release, and downloading any of the DEV files will<br/>2.<br/>take the system out of service for up to 20 minutes. Do not download a DEVn.hex file unless the<br/>currently installed file is corrupted or new hardware is installed.</aid>     |                                                                            |                                                                                                    |
| 4             | Enter the following command with the <aid> determined in the previous step:<br/>CPY-MEM:: &lt; aid&gt;: ctag:: AUX,, WKG: PGM;</aid>                                                                                                    |                                                                            |                                                                                                    |
|               |                                                                                                    |                                                                            |                                                                                                    |
|               | Note: The Y-modem transfer in the next step must be started within 60 seconds of entering the CPY -<br>MEM command above or the system will time out and the CPY - MEM command will have to be re-<br>entered.                                                                                                    |                                                                            |                                                                                                    |
| 15            | Activate a Y-modem transfer of the appropriate file (from Step 13) from the directory created in Step 2<br>to the TimeSource 3100. The transfer may take up to 20 minutes.                                                                                                    |                                                                            |                                                                                                    |

Procedure A. Software Installation (cont'd)

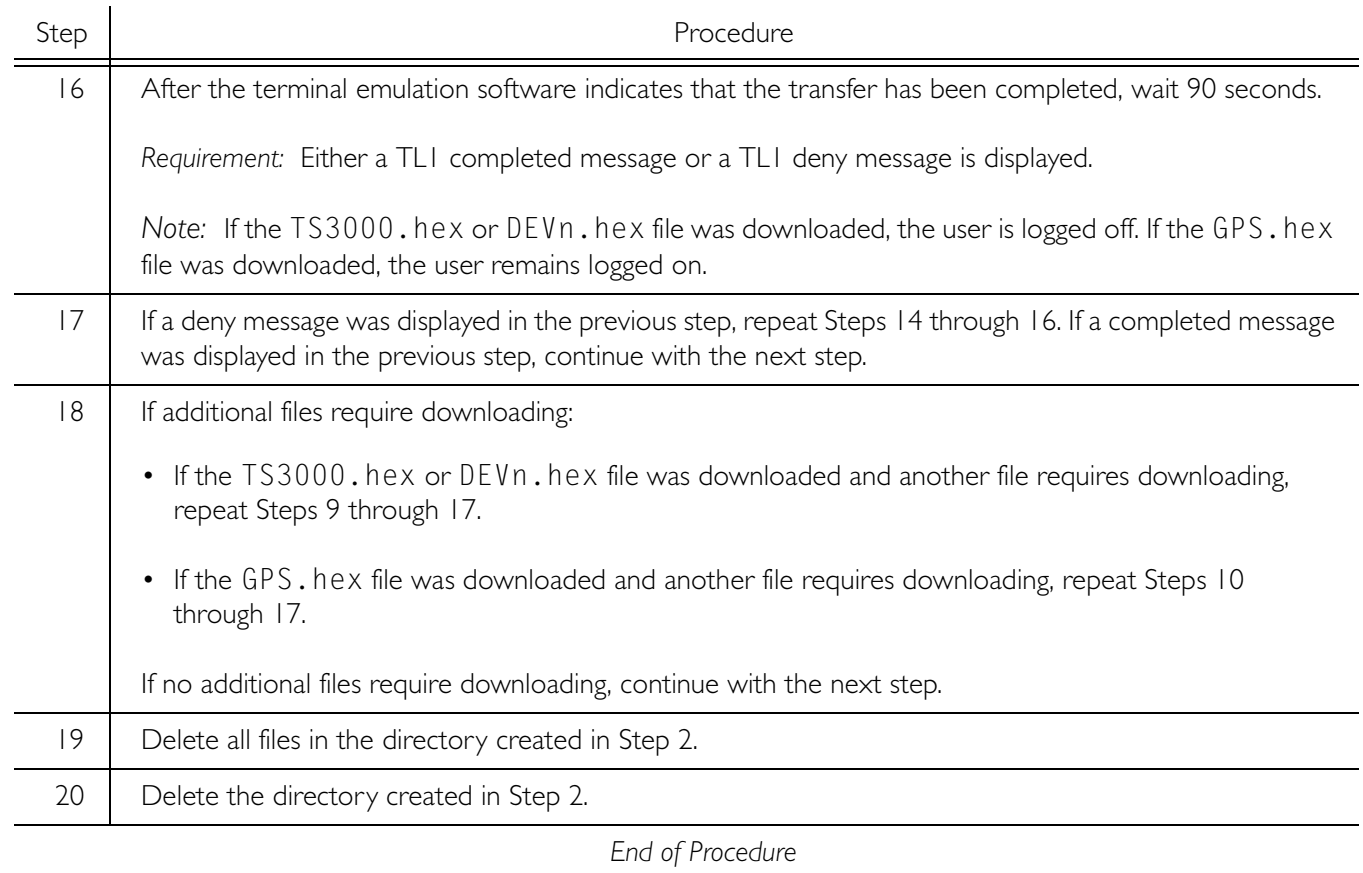